## **TermImport**

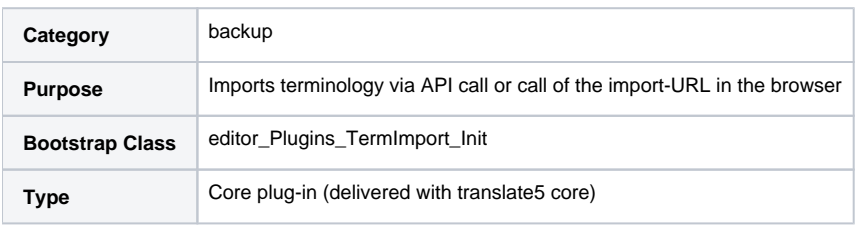

The import origin can either be the filesystem, crossAPI or remote SFTP directory

For further documentation on how to use it, please see the [REST API documentation of the TermImport Plug-in.](https://confluence.translate5.net/display/TAD/Plug-In+TermImport%3A+TermImport) and [TermImport: SFTP support](https://confluence.translate5.net/display/CON/TermImport%3A+SFTP+support)

## Activation and configuration

- 1. [Activate the TermImport-Plugin, as shown here](https://confluence.translate5.net/display/CON/Plugin+installation+and+activation)
- 2. Ensure, that the directory yourTranslate5InstallationRoot/data/tbx-import/tbx-for-filesystem-import/ exists and is writeable for translate5